## **Print Double-Sided**

## Set your default to make it automatic!

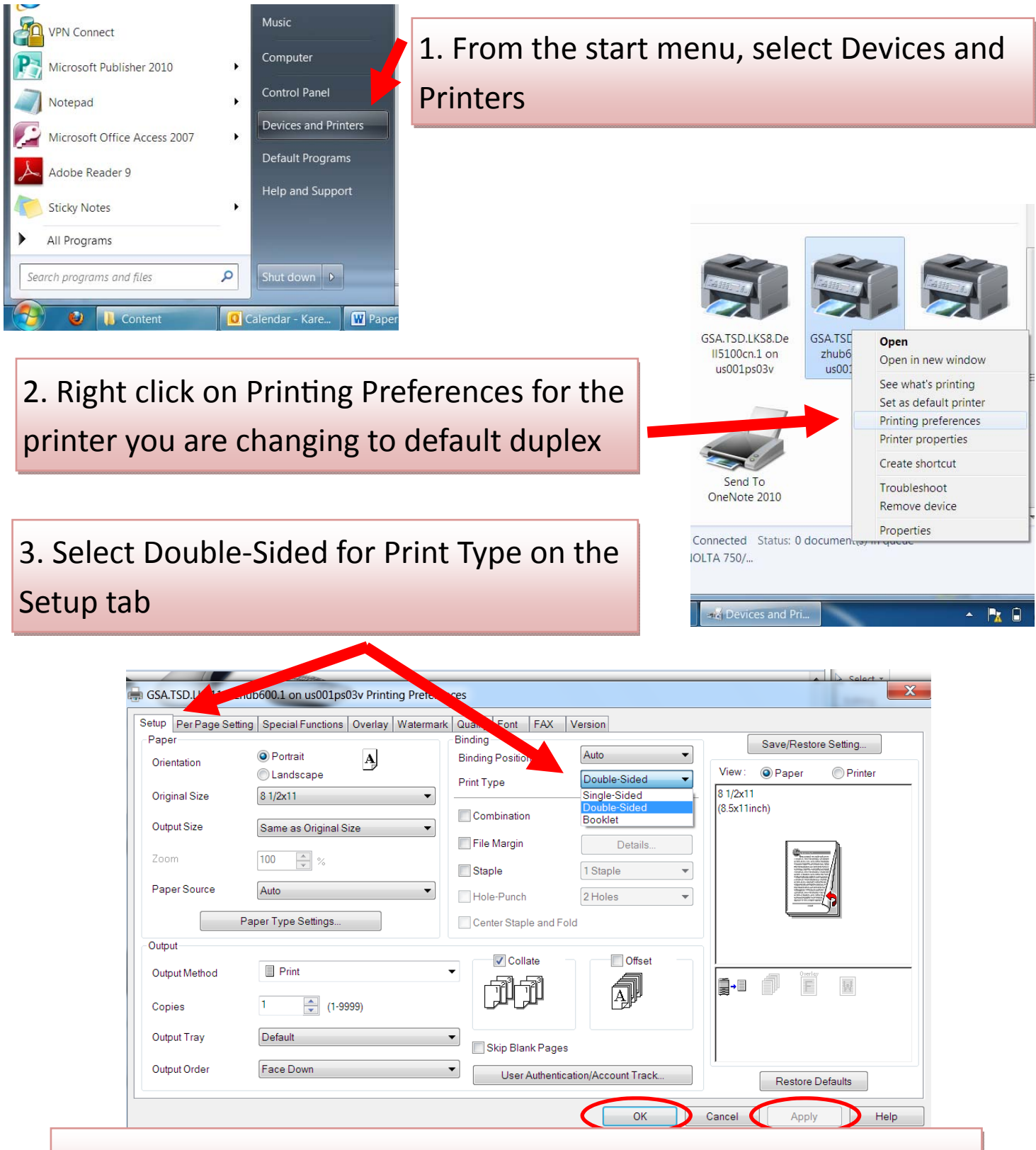

4. Click Apply, then Ok. All print jobs will automatically be 2-sided!

## **Print Double‐Sided**

## **Change your seƫngs for a specific document**

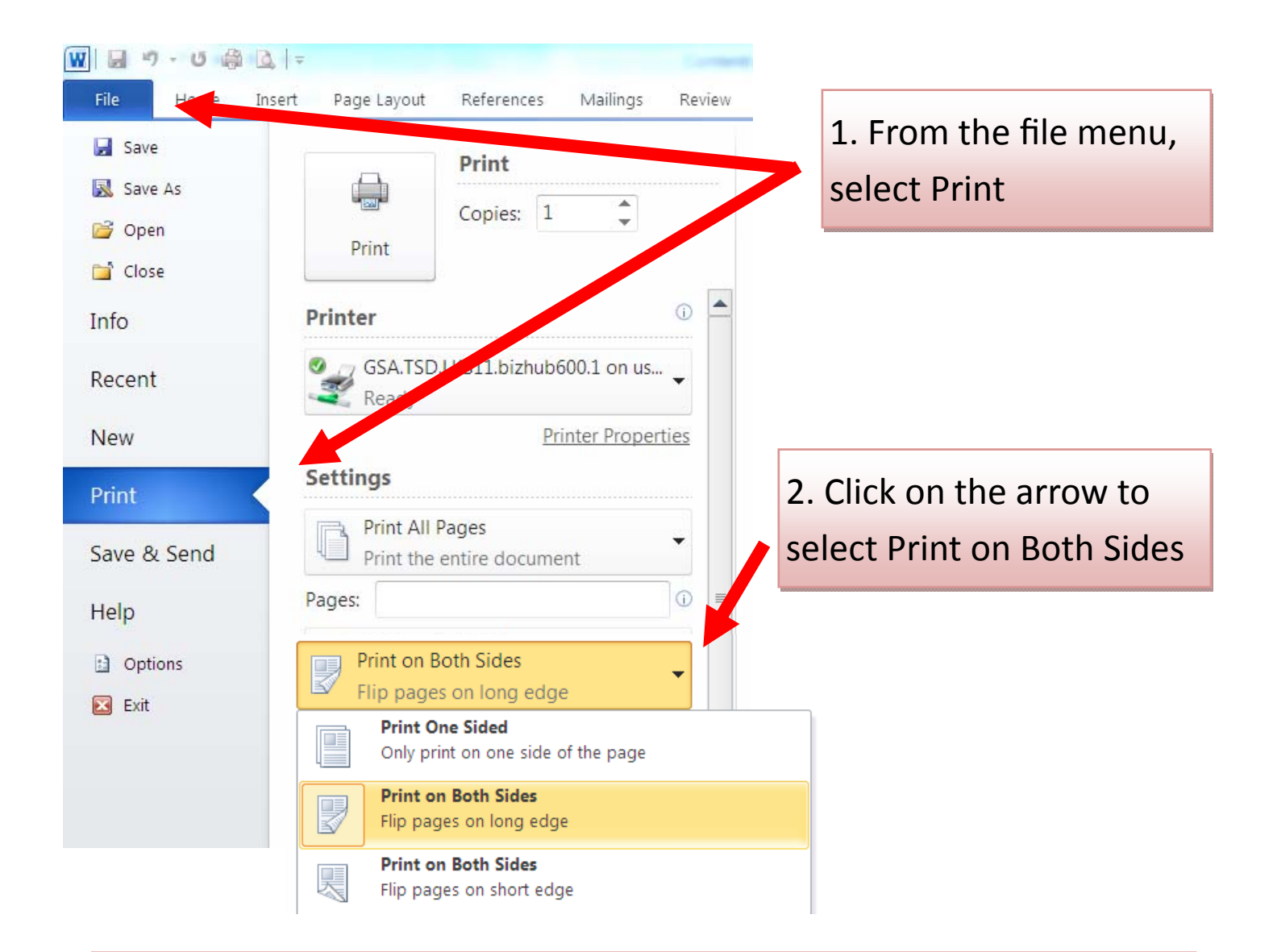

From the print menu, you can also take these actions to save paper:

- Preview of your document and make changes before printing
- Only print what you need by selecting a subset of pages
- Change margins to prevent rollover of one or two lines onto a new page